Сыктывкарский лесной институт (филиал) федерального государственного бюджетного образовательного учреждения высшего образования «Санкт-Петербургский государственный лесотехнический университет имени С.М. Кирова»

(СЛИ)

## **ИНСТРУКЦИЯ**

## **по использованию преподавателями личного кабинета в целях дистанционного образования**

*Взаимодействие со студентами в рамках системы личного кабинета*

Сыктывкар 2020

## **1. Взаимодействие со студентами в рамках системы личного кабинета.**

Для взаимодействия со студентами и обменом оперативных документов рекомендуется использовать раздел «Взаимодействие со студентами», для больших публикаций студентов (например, курсовая работа) раздел «Портфолио».

Преподаватели самостоятельно принимают отчеты в «Личном кабинете преподавателя» путем переписки (диалога) (рисунки 2-3) со студентом в разделе «Взаимодействие со студентами», предварительно выбрав студента через форму поиска (рисунок 1) или продолжив существующий диалог. Просмотр документов, размещенных студентом в своем портфолио возможен в разделе «Портфолио обучающихся» (рисунок 4).

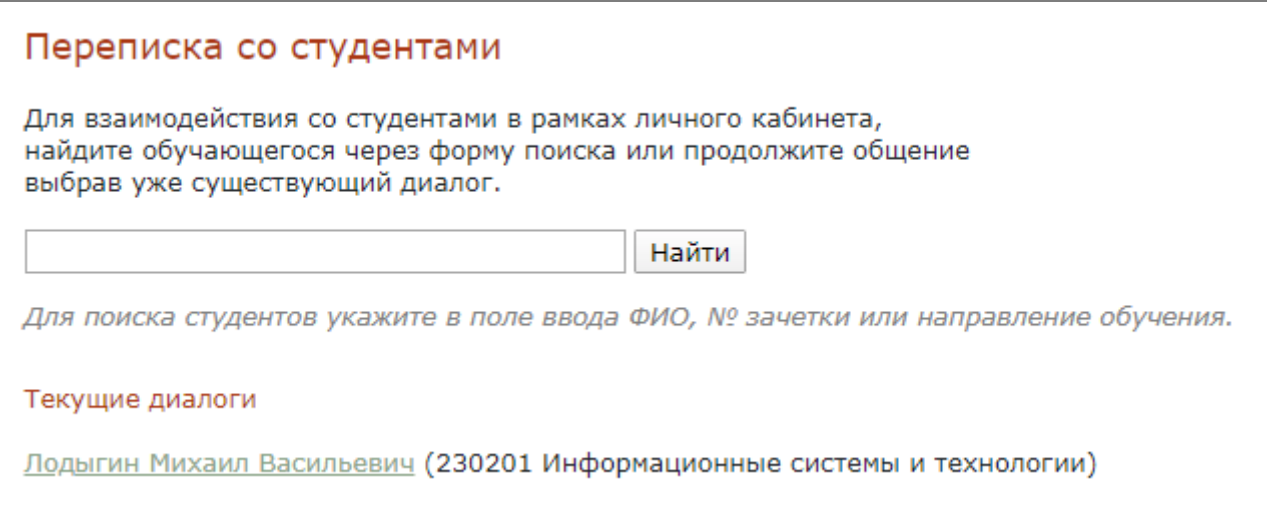

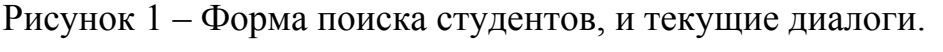

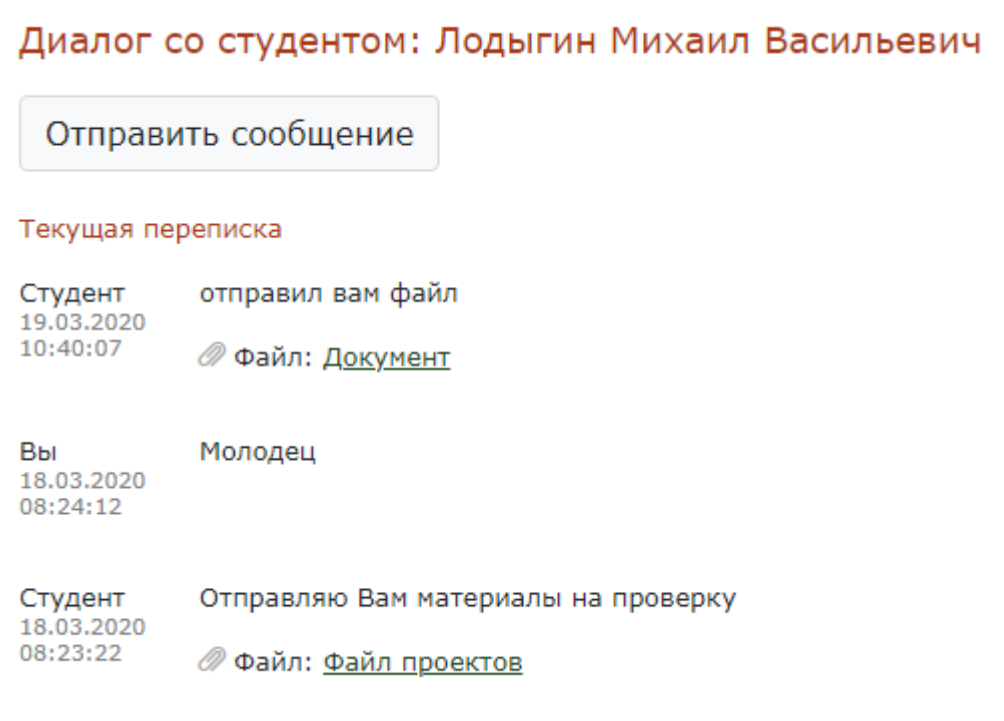

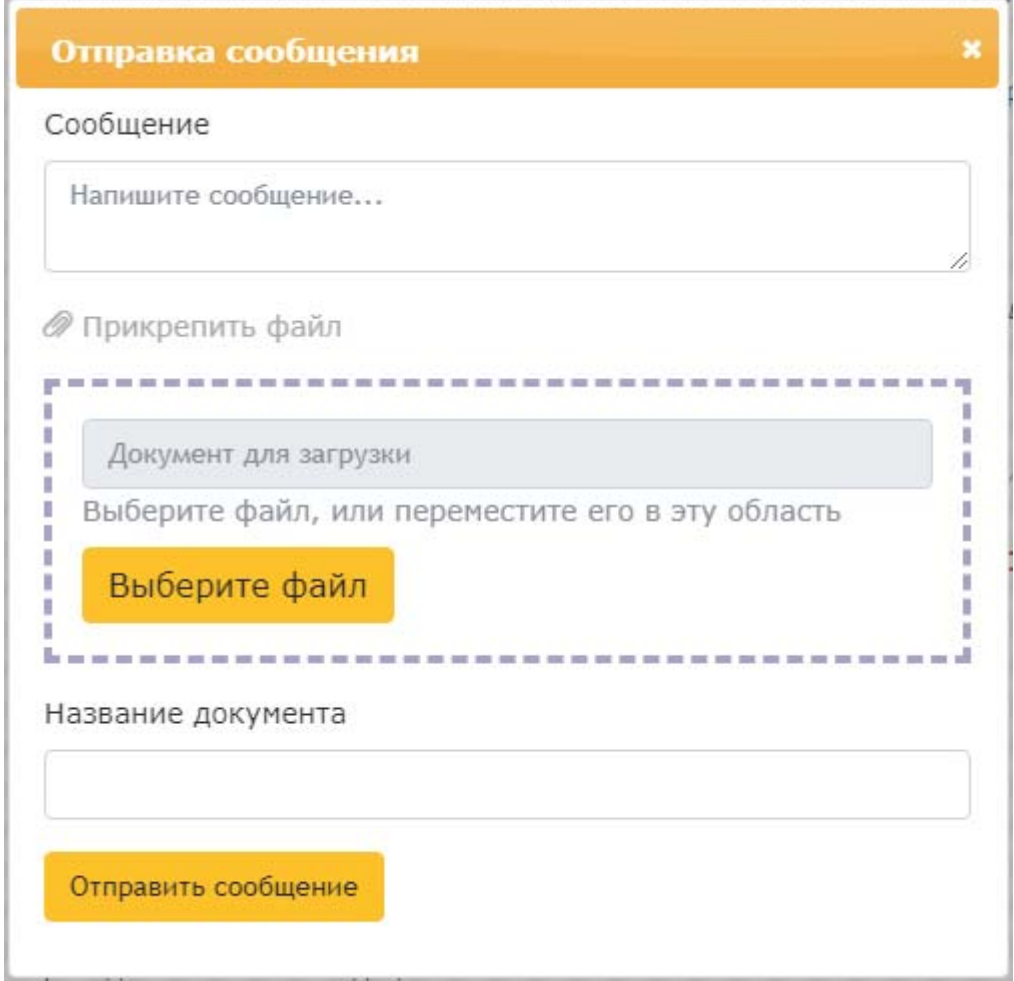

Рисунок 3 – Форма отправки сообщения, с прикрепленным документом.

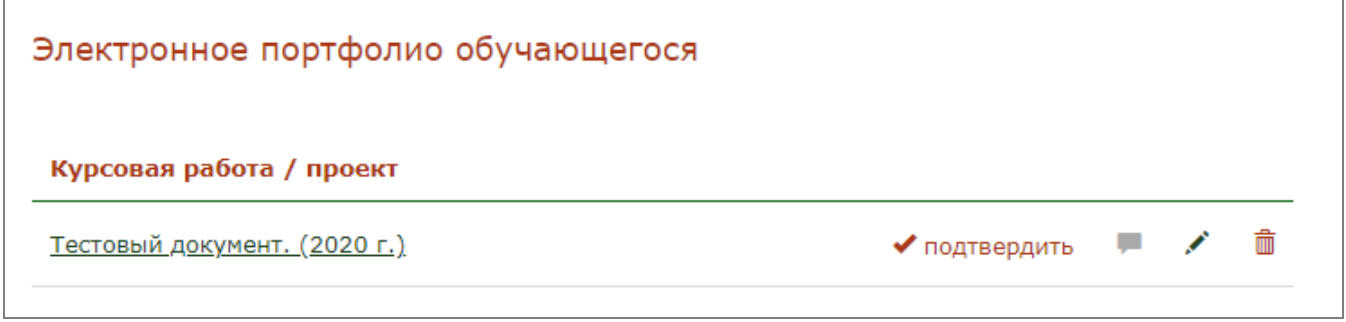

Рисунок 4 –Портфолио обучающихся.